### Hardware connection

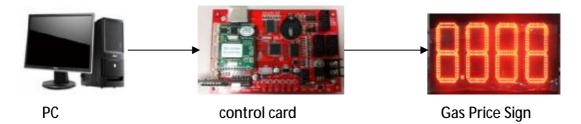

## A. The composition of control card

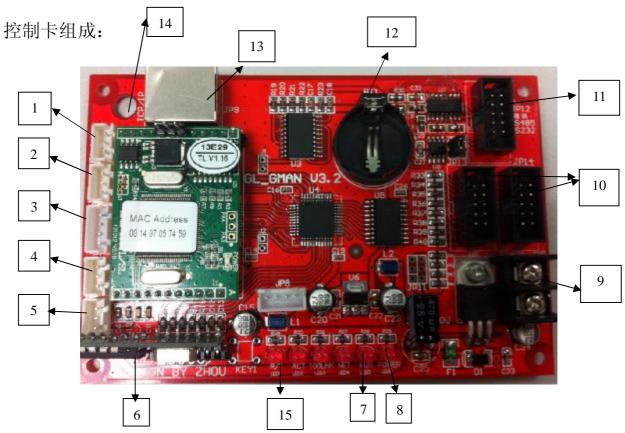

- 1, Brightness sensor port.
- 2, Temperature sensor port
- 3, The communication port (TTL level).
- 4, Humidity sensor port.
- 5, Remote control receiver port.
- 6, RF Receivers modules.
- 7, Running lights (normal operation, about 1 second flash once).
- 8, Power indicator lights (normal operation, stays on).

- 9, Power supply terminals (connected 12V DC input) attention to the power of the "+" (pick + VCC) "-" pole (connected GND).
- 10, the signal output (the signal input to the Gas Price Signs, the same two output ports).
- 11, RS232, RS485 communication port.
- 12, Battery button (only time signs use).
- 13, Net cable port.
- 14,100 M Ethernet network module.
- 15,Ethernet connection indicator (lit display after connecting Ethernet port)

#### **B**, Connect steps

- 1,Signal output control card connect to Gas Price Sign input port
- 2,Select the corresponding according to the required communication port to connect to a computer.
- Mode 1, RS232/485 communication: Connect one end of the line to computer's serial port and the other end to the control card RS232/485 port .

Mode 2, TCP/IP communication: one end of the cable to the controller card and the other end connected to a computer or computer via the route. Mode 3, TCP/IP mode. Make note for the network modules' directions.do not put with the wrong opposition: Network module has two rows of needles. A row of 11 feet, 12 feet of another row. Control card port is also a row of 11 feet, 12 feet interface corresponds to a row, the network module into the control card when the control card is good.

Mode 4, make sure that the connection is correct, Then put the control card power line access to 12V power supply.

# C,TCP/IP communication mode, Computer&Control card connection instructions

Method 1, one end of the network cable to connect the computer's

Ethernet port, the other end of the network cable is connected to the

control card cable port. Make sure your computer is connected ip

192.168.0.xxx. Because the network module is 192.168.0.xxx network,

control card communications must be in the same network segment with

computer

Method 2, computer connected to the router, connect the control card to the router at the same. Here also determine the ip router is 192.168.0.xxx in order to ensure communication

#### Note:

- 1, 12V DC input power connector. Power of the "+" access + VCC, "-" pole to GND.
- 2, do not put the wrong Gas Price Sign signal line to the input "11 (RS232, RS485 communication port)", wrong connection may damage the Gas Price Sign.